### HyperFlex und die Netzwerksteuerungsrichtlinie Ī

# Inhalt

Einführung HyperFlex und die Netzwerksteuerungsrichtlinie

# Einführung

In diesem Artikel wird erläutert, was die Netzwerksteuerungsrichtlinie innerhalb des UCS ist und wie sie sich auf den Betrieb des HyperFlex-Clusters in verschiedenen Szenarien bezieht.

# HyperFlex und die Netzwerksteuerungsrichtlinie

Was ist die Netzwerksteuerungsrichtlinie? Die Network Control Policy (NCP) definiert die folgenden Funktionen und Aktionen:

Cisco Discovery Protocol (CDP): Aktiviert oder deaktiviert

MAC Register Mode: Nur natives VLAN oder alle Host-VLANs

Aktion bei Uplink-Ausfall: Link Down oder Warnung

MAC Security - Forge: Zulassen oder Ablehnen

LLDP - Senden/Empfangen: Deaktiviert oder aktiviert

Das HX-Installationsprogramm erstellt die folgenden zwei NCPs unter LAN/Richtlinien/Root/Suborganisation/<HX-Cluster-Name>/Netzwerkkontrollrichtlinien/

HyperFlex-infra

#### LAN / Policies / root / Sub-Organizations / hx-1-sjs / Network Control Poli... / HyperFlex-infra

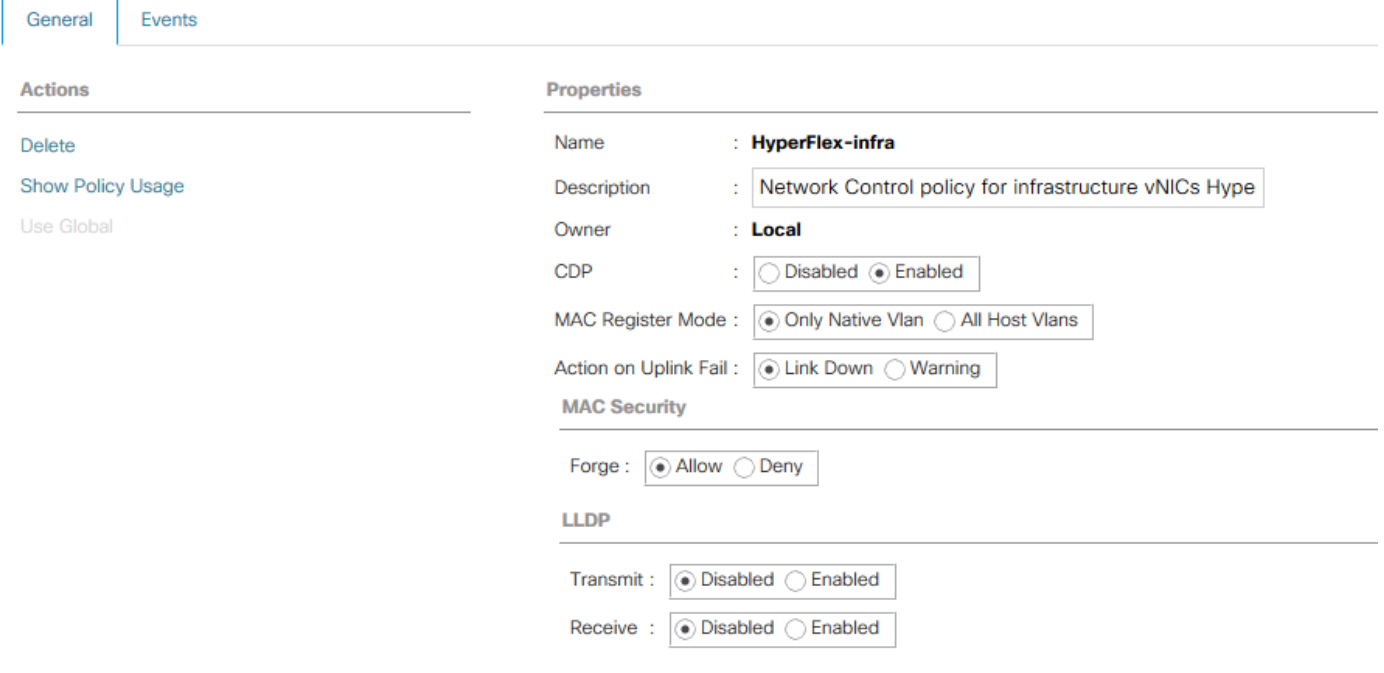

### HyperFlex-vm

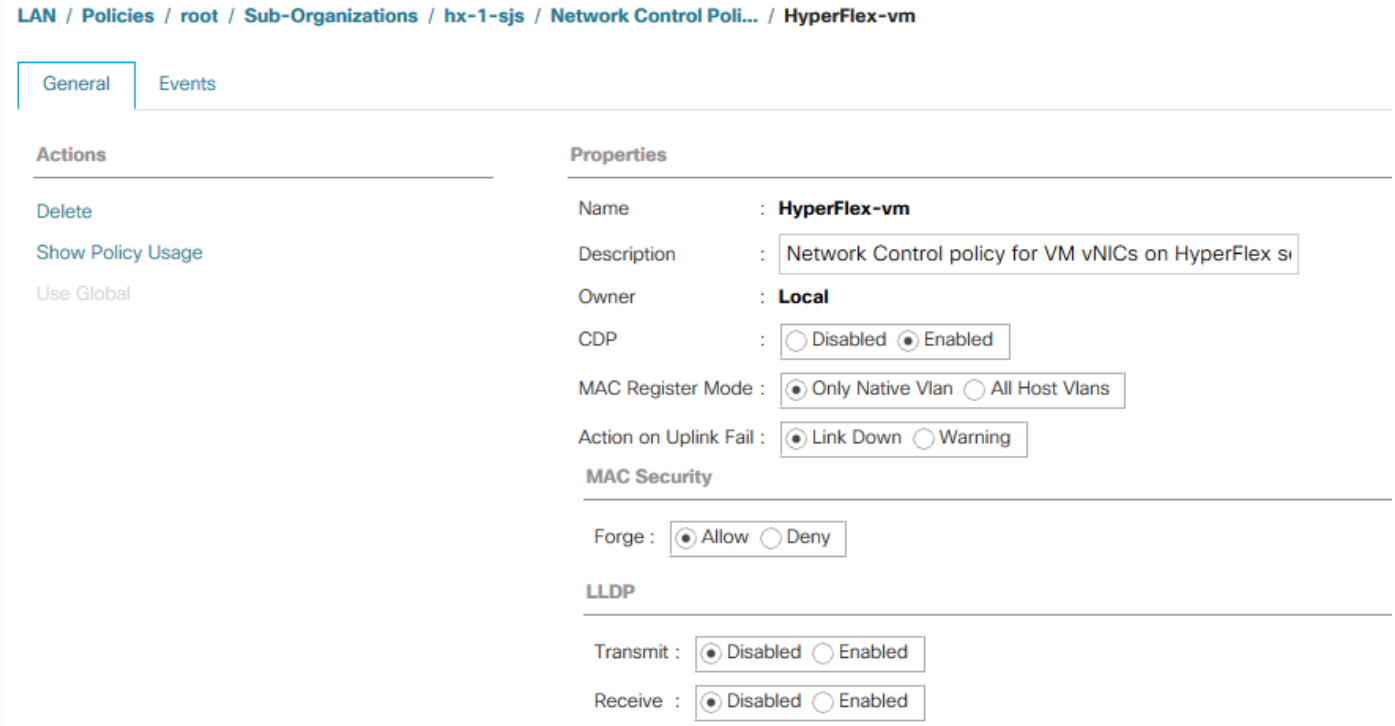

Die oben definierte Netzwerksteuerungsrichtlinie wird von den vNIC-Vorlagen verwendet, die vom HyperFlex Installer erstellt wurden. Die vNIC-Vorlagen befinden sich in unserem LAN/unseren Richtlinien/Root/Unterorganisation/<HX-Cluster-Name>/vNIC-Vorlagen/

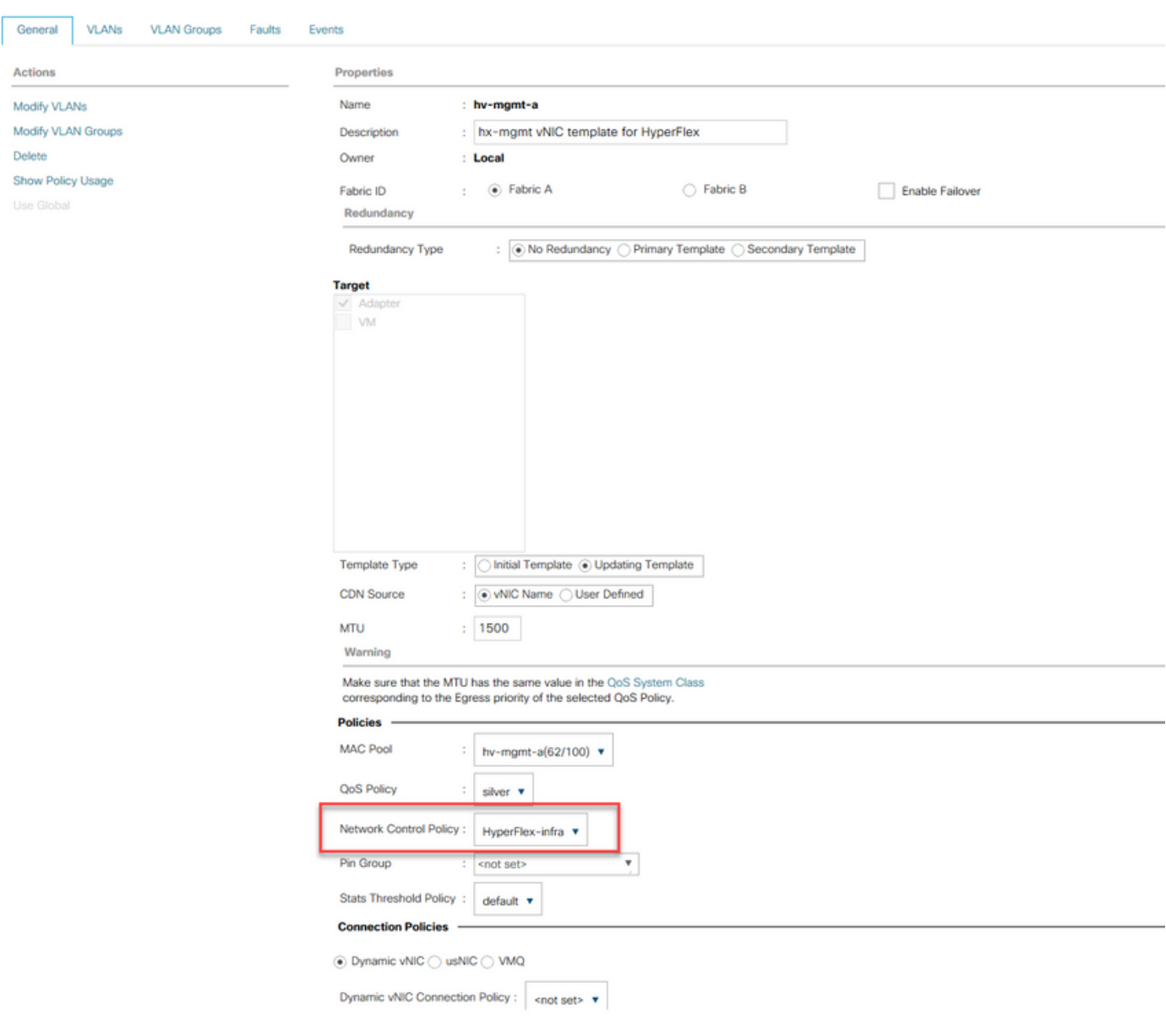

Die folgenden vNIC-Vorlagen verwenden NCP HyperFlex-infra:

LAN / Policies / root / Sub-Organizations / hx-1-sjs / vNIC Templates / vNIC Template hv-m.

- hv-mgmt-a
- hv-mgmt-b
- HD-Video-a
- hv-vmotion-b
- Storage-Daten-a
- Storage-Daten- b

Die folgenden vNIC-Vorlagen verwenden NCP HyperFlex-vm:

- vm-network-a
- vm-network-b

Sehen wir uns nun die NCP-Richtliniennamen HyperFlex-infra und die Aktion gegen Uplink-Fail an. Standardmäßig ist Action on Uplink Fail auf Link Down eingestellt. Das bedeutet, dass die vNIC angewiesen wird, in einen ausgeschalteten Zustand zu wechseln, wenn der zugehörige Uplink (logisch oder physisch) ausfällt. Wenn Sie die Registerkarte VIF eines Servers unter Geräte/Rackmontage/Server/Server # aufrufen, sehen Sie, welche Uplink-Funktionen unsere

### vNICs verwenden:

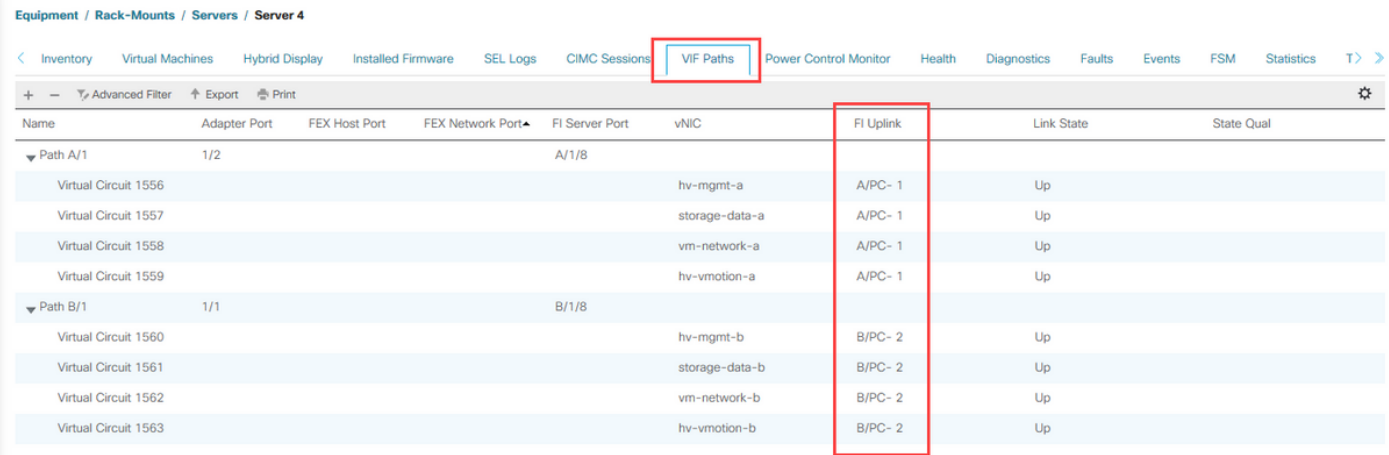

Die vNICs, die zu Fabric Interconnect A wechseln, sind an Port-Channel 1 fixiert. Die vNICs, die zu Fabric Interconnect B wechseln, sind an Port-Channel 2 fixiert. Wenn Port-Channel 1 ausfällt, werden die vNICs, die zu Fabric Interconnect A wechseln, angewiesen, ausgeschaltet zu werden. Wenn wir uns bei vCenter anmelden, werden die entsprechenden VMNICs als ausgefallen angezeigt.

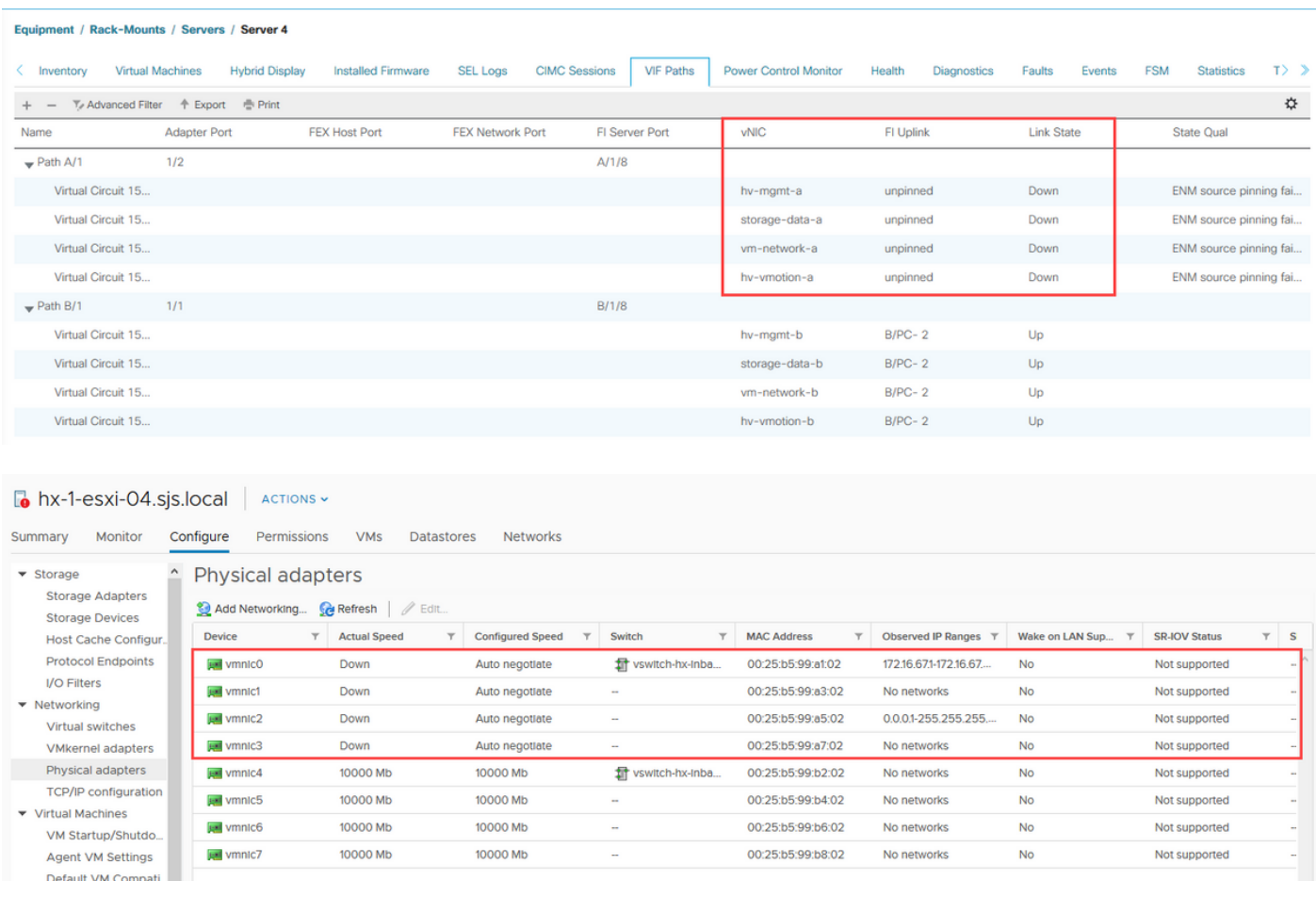

Da Port-Channel 2 auf Fabric Interconnect B noch vorhanden ist, bleibt das HyperFlex-Cluster aktiv. Was passiert also, wenn auch Port-Channel 2 auf Fabric Interconnect B verloren geht?

#### Equipment / Rack-Mounts / Servers / Server 4

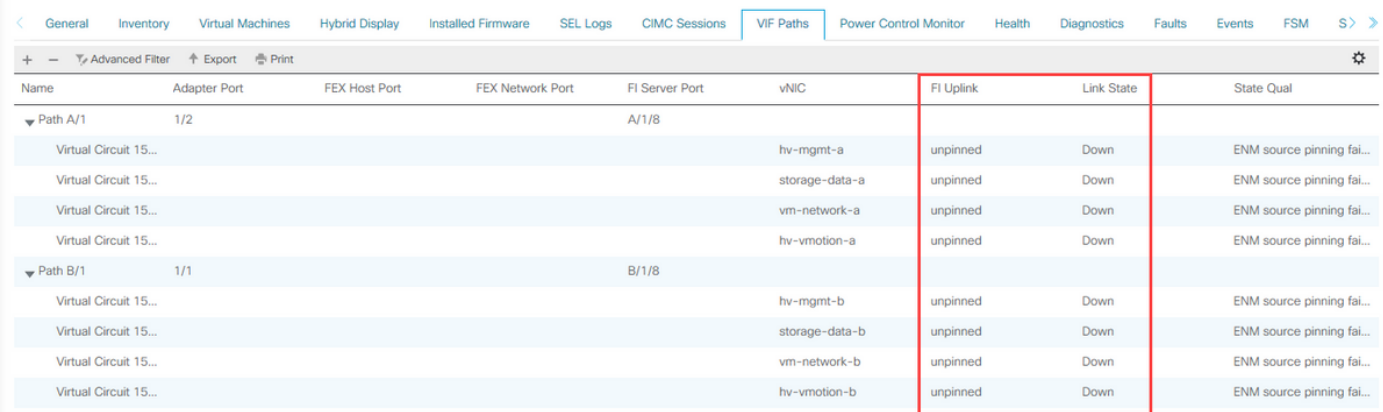

Wie Sie erwarten, befinden sich alle vNICs in einem Down Link State, und die zugehörigen VMNICS sind ebenfalls nicht verfügbar.

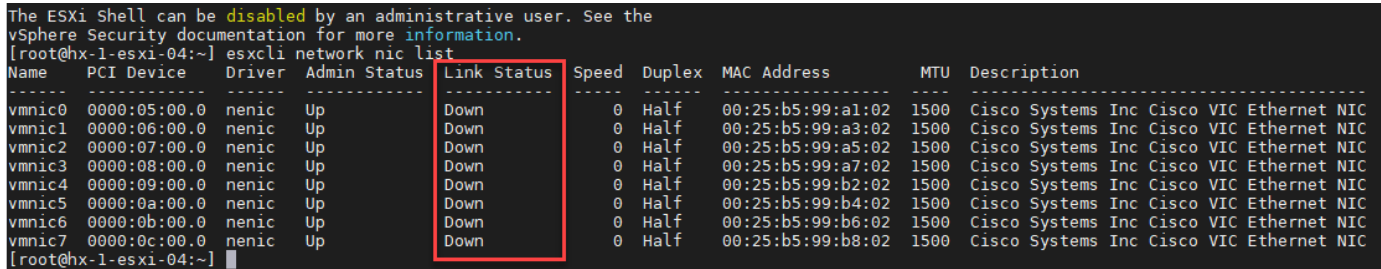

Da alle VMNICS ausgefallen sind, geht die Verbindung zum ESXi-Management verloren, und der HyperFlex-Cluster wird offline, da die VMs des Storage-Controllers nicht mehr miteinander kommunizieren können.

vPC bietet die beste Redundanz für HyperFlex durch die Verwendung virtueller Port-Channels. Derzeit wird die Verwendung von Warnungen nicht unterstützt, sondern nur die Verwendung von Links. Es besteht die Möglichkeit, dass Datenverkehr Blackholed wird und die Netzwerkredundanz von HyperFlex beeinträchtigt.